Search HP.com

# **HP [Consumer](https://web.archive.org/web/20140910160713/http://h10025.www1.hp.com/ewfrf/wc/siteHome?cc=us&dlc=en&docname=c00233654&lc=en) Support**

# **Motherboard Specifications, PTGD2-LA (Piranha)**

<span id="page-0-0"></span>**Pa** Share

[Motherboard](#page-1-0) layout and photos

Clearing the CMOS [settings](#page-3-0)

Clearing the BIOS [password](#page-4-0)

# **Motherboard specifications table**

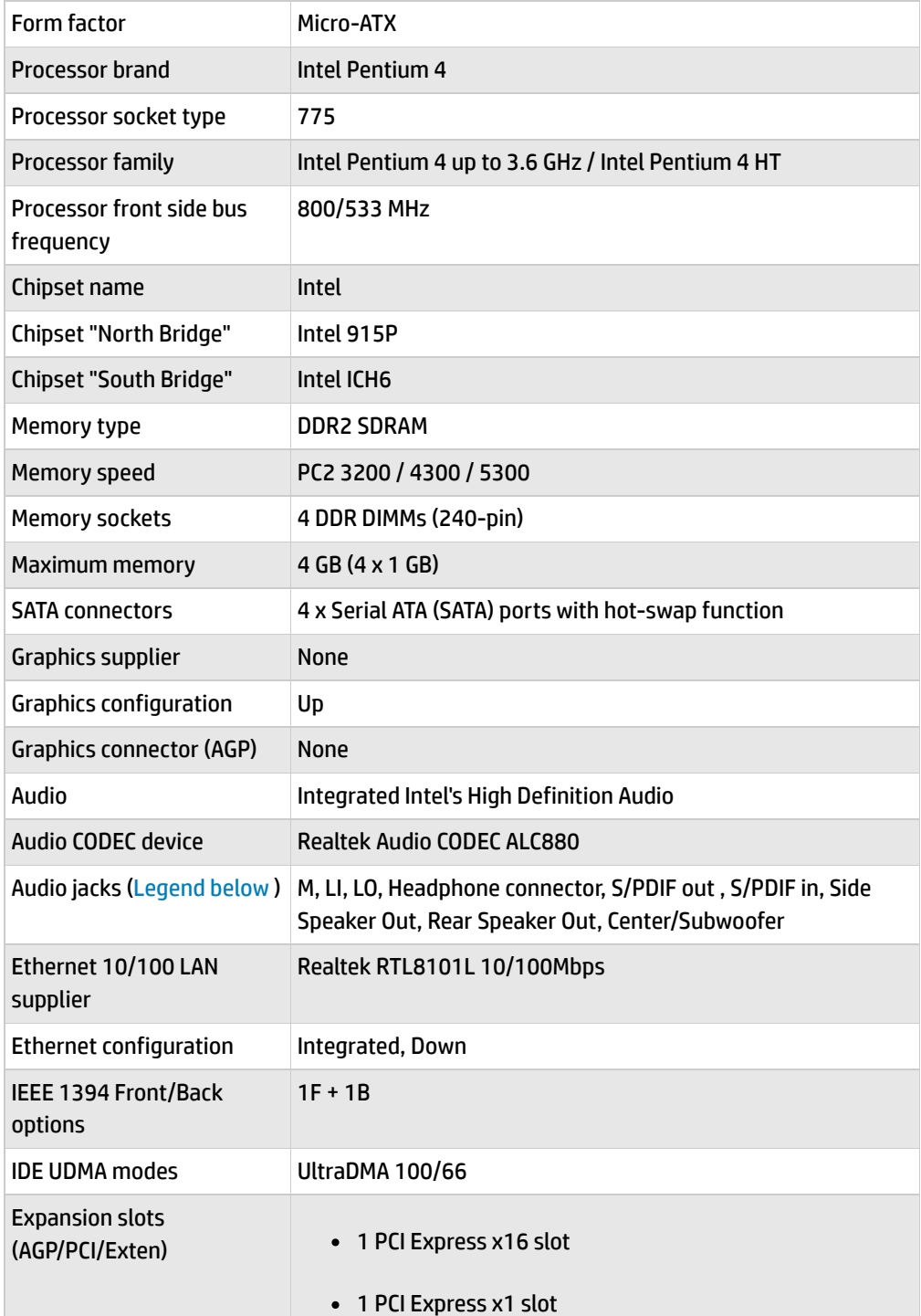

**[Contact](https://web.archive.org/web/20140910160713/http://h10025.www1.hp.com/ewfrf/wc/contacthp?cc=us&dlc=en&docname=c00233654&lc=en) HP**

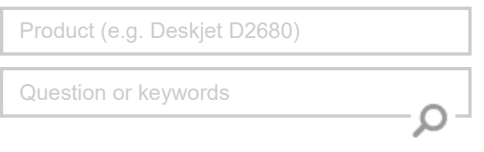

# **Tips**

**We are currently updating our customer support system and are unable to process your service order atthis time Please check back after September 14th (10:00 AM MT)for your order status**

Extend your [warranty](https://web.archive.org/web/20140910160713/http://www.shopping.hp.com/en_US/home-office/-/products/Care_Packs/Care_Packs?jumpid=re_r4155_customercare/hpcom/all) with HP Care Pack **Services** 

Check out the HP Total Care [Support](https://web.archive.org/web/20140910160713/http://www.hp.com/supportvideos) Videos

## **Related supportlinks**

Check [warranty](https://web.archive.org/web/20140910160713/http://h10025.www1.hp.com/ewfrf/wc/weInput?cc=us&dlc=en&docname=c00233654&lc=en) status

Check [repair](https://web.archive.org/web/20140910160713/http://h10025.www1.hp.com/ewfrf/wc/serviceOrderStatus?cc=us&lc=en) order

## **HP** Support forums

Find solutions and collaborate with others on the HP Support Forum

**Solution** the [conversation](https://web.archive.org/web/20140910160713/http://h30434.www3.hp.com/?lc=en&cc=us)

#### **Follow us**

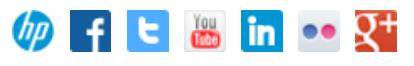

<span id="page-1-1"></span>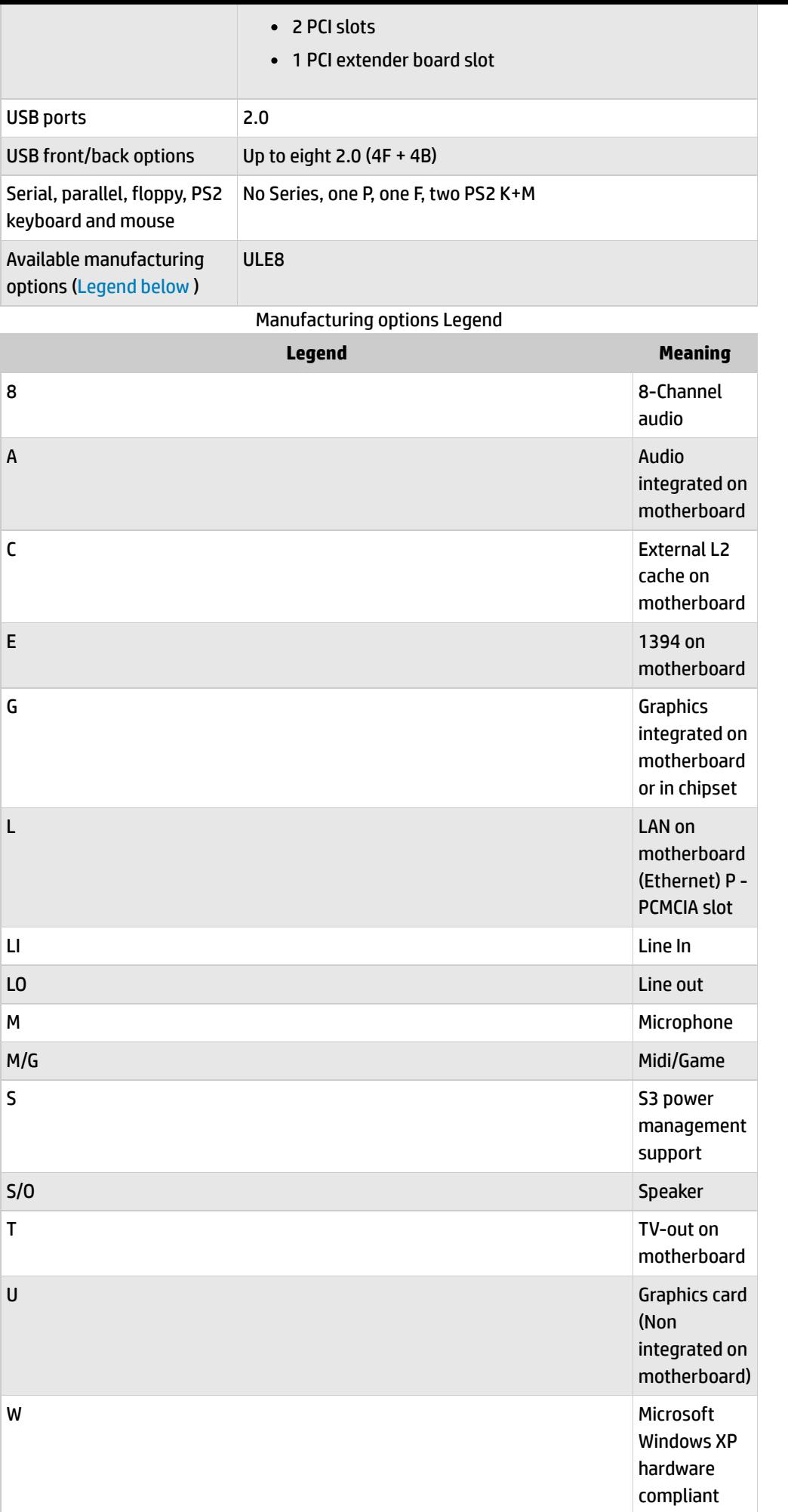

# <span id="page-1-0"></span>**Motherboard layout and photos**

# **Motherboard layout and photos**

### **Figure 1: Photo**

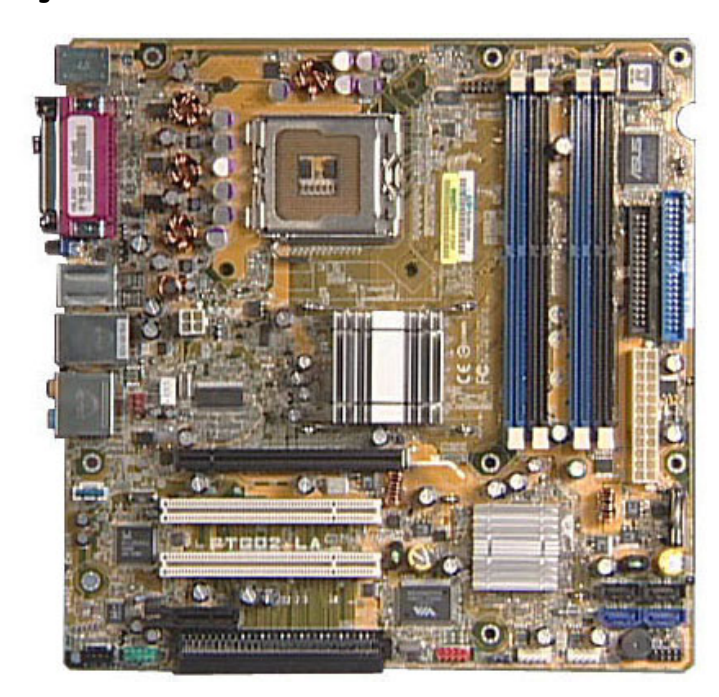

# **Figure 2: With PCI extender**

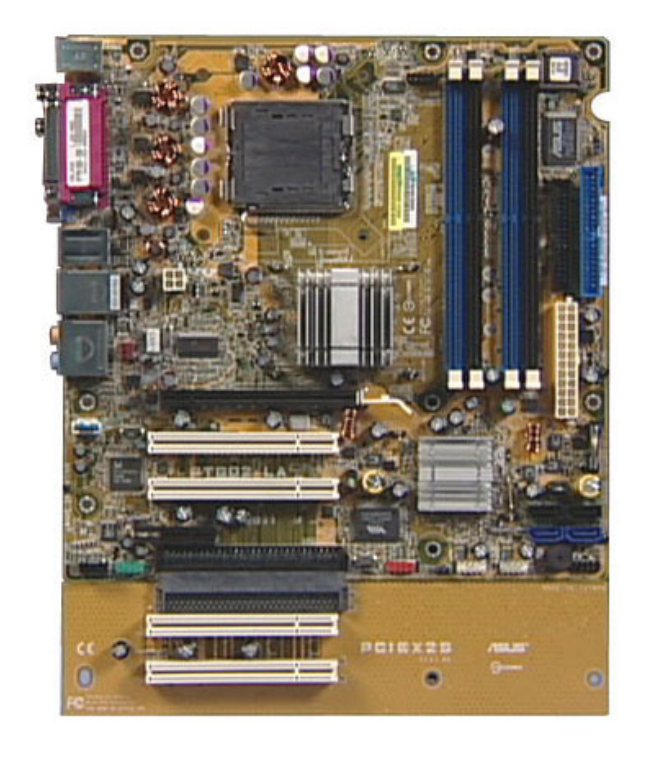

# **Figure 3: View of back panel connectors**

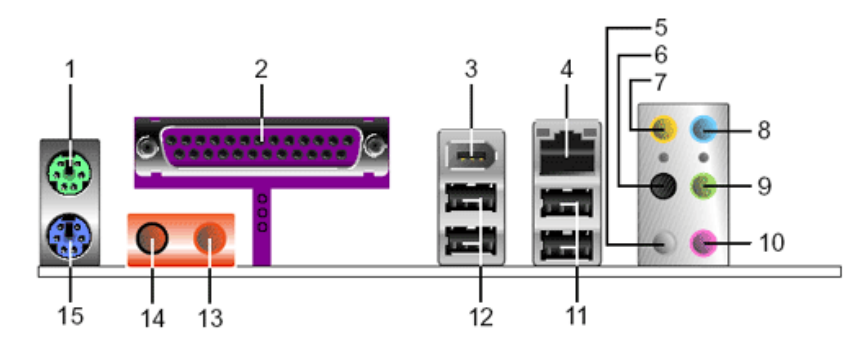

#### **1 - PS/2 mouse port**

#### **2 - Parallel port**

Back [to top](#page-0-0)

**3 -IEEE 1394 port**

**4 - RJ-45 port**

**5 - Side Speaker Out port. This Side Speaker out(gray) port connects to the side speakers in an 8 channel audio configuration**

**6 - Rear Speaker Out port. This Rear Speaker(black) port connects to the rear speakers on a 4 channel, 6-channel, or 8-channel audio configuration**

**7 - Center/Subwoofer port. This Center/Subwoofer(yellow orange) port connects to the center/subwoofer speakers**

**8 - Line In port. This Line In (light blue) port connects a tape player or other audio sources**

**9 - Line Out port. This Line Out(lime) port connects a headphone or a speaker. In 4-channel, 6 channel, and 8-channel mode,the function ofthis port becomes Front Speaker Out**

**10 - Microphone port**

- **11 - USB 2.0 ports 3 and 4**
- **12 - USB 2.0 ports 1 and 2**
- **13 - S/PDIF Out port**
- **14 - S/PDIF In port**
- **15 - PS/2 keyboard port**

# <span id="page-3-0"></span>**Clearing the CMOS settings**

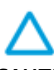

CAUTION:Do not change any jumper setting while the PC is running. Damage to the motherboard may result.

#### **Clear RTC RAM (3-pin CLRTC)**

This jumper allows you to clear the Real Time Clock (RTC) RAM in CMOS. You can clear the CMOS memory of date, time, and system setup parameters by erasing the CMOS RTC RAM data. The onboard button cell battery powers the RAM data in CMOS, which includes system setup information.

- 1. Turn off the PC and unplug the power cord.
- 2. Move the CLRTC jumper cap from pins 1-2 (Normal) to pins 2-3 (Clear CMOS). Keep the cap on pins 2-3 for about 10 seconds, then move the cap back to pins 1-2.

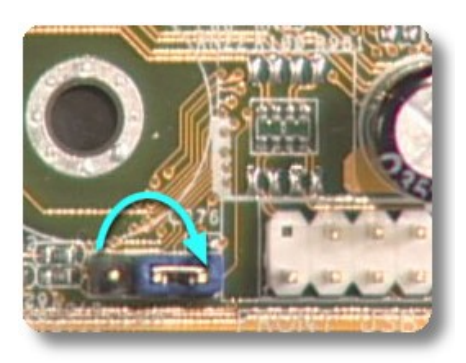

3. Plug the power cord and turn **on** the PC.

CAUTION:Except when clearing the RTC RAM, never remove the cap from the default position. Removing the cap causes system boot failure!

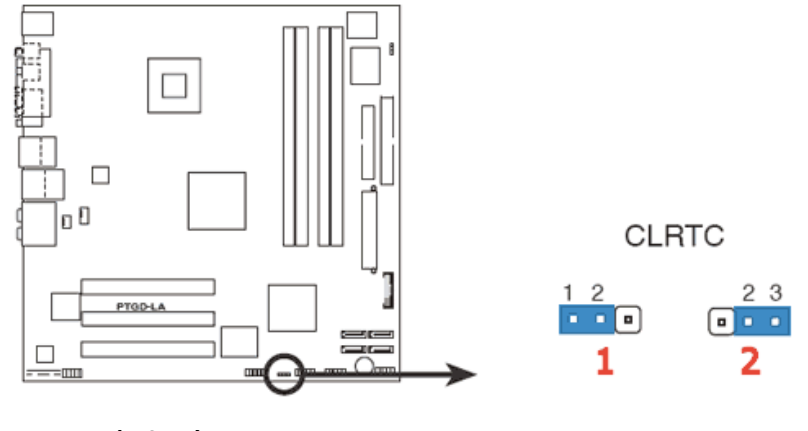

- **1 - Normal (default)**
- **2 - Clear CMOS**

Back [to top](#page-0-0)

# <span id="page-4-0"></span>**Clearing the BIOS password**

The BIOS password protects the BIOS from undesired changes. If password checking is enabled, and you need to disable it, use the following steps:

CAUTION:Do not change any jumper setting while the PC is running. Damage to the motherboard may result.

- 1. Turn off the PC and unplug the power cord.
- 2. Move the CLPWD jumper cap from pins 2-3 (Normal) to pins 1-2. Keep the cap on pins 1-2 for about 10 seconds, then move the cap back to pins 2-3.

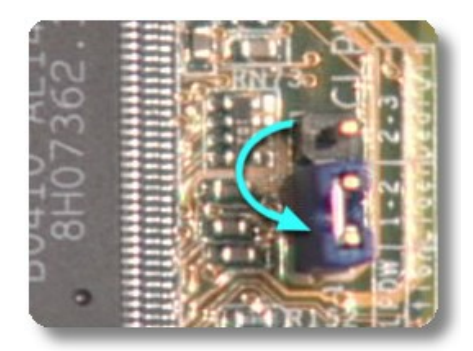

3. Plug the power cord and turn **on** the PC.

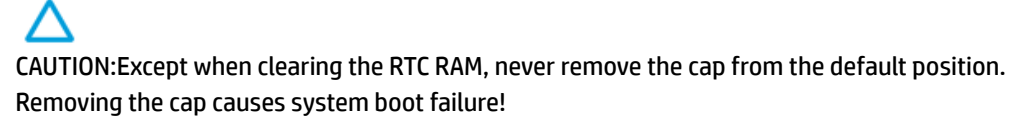

Back [to top](#page-0-0)

[United](https://web.archive.org/web/20140910160713/http://h10025.www1.hp.com/ewfrf/wc/clc?destPage=document&cc=us&dlc=en&docname=c00233654&lc=en) States Mobile [version](https://web.archive.org/web/20140910160713/http://h10025.www1.hp.com/ewfrf/wc/document?cc=us&dlc=en&docname=c00233654&lc=en&X-view=mobile&)

#### **[About](https://web.archive.org/web/20140910160713/http://www8.hp.com/us/en/hp-information/index.html) HP**

[Contact](https://web.archive.org/web/20140910160713/http://www8.hp.com/us/en/contact-hp/contact.html) us [Newsroom](https://web.archive.org/web/20140910160713/http://www8.hp.com/us/en/hp-news/newsroom.html) Investor [relations](https://web.archive.org/web/20140910160713/http://h30261.www3.hp.com/phoenix.zhtml?c=71087&p=irol-irhome) Living [Progress](https://web.archive.org/web/20140910160713/http://www.hp.com/hpinfo/globalcitizenship/) [Accessibility](https://web.archive.org/web/20140910160713/http://www8.hp.com/us/en/hp-information/accessibility-aging/index.html) [Events](https://web.archive.org/web/20140910160713/http://h22166.www2.hp.com/calendar.aspx?cc=us&lang=en) [HP Labs](https://web.archive.org/web/20140910160713/http://www.hpl.hp.com/) [Jobs](https://web.archive.org/web/20140910160713/http://www8.hp.com/us/en/jobsathp/index.html)

#### **Social Media**

[Consumer](https://web.archive.org/web/20140910160713/http://h30434.www3.hp.com/psg) support forum Enterprise business [community](https://web.archive.org/web/20140910160713/http://h30499.www3.hp.com/) [Corporate](https://web.archive.org/web/20140910160713/http://h30507.www3.hp.com/hpblogs/) blogs

## $f$  in  $y$

#### **HP [Partners](https://web.archive.org/web/20140910160713/http://www8.hp.com/us/en/solutions/partner-programs/partners.html)**

[Become](https://web.archive.org/web/20140910160713/http://www8.hp.com/us/en/solutions/partner-programs/partners.html) a partner Find a [reseller](https://web.archive.org/web/20140910160713/http://www8.hp.com/us/en/store-finder/index.do) [PartnerOne](https://web.archive.org/web/20140910160713/http://www8.hp.com/us/en/hp-information/partnerone-program/overview.html)

#### **[Customer](https://web.archive.org/web/20140910160713/http://www8.hp.com/us/en/support.html) Support**

Power cord [replacement](https://web.archive.org/web/20140910160713/http://www.hp.com/support/PowerCordReplacement) [Download](https://web.archive.org/web/20140910160713/http://www8.hp.com/us/en/drivers.html) drivers [Register](https://web.archive.org/web/20140910160713/http://register.hp.com/) your product [Authorized](https://web.archive.org/web/20140910160713/http://www8.hp.com/us/en/store-finder/find.do?bs=SR4&type=authorized) service providers Training & [certification](https://web.archive.org/web/20140910160713/http://h10120.www1.hp.com/expertone/) Product [recycling](https://web.archive.org/web/20140910160713/http://www8.hp.com/us/en/hp-information/environment/product-recycling.html)

[Home](https://web.archive.org/web/20140910160713/http://www8.hp.com/us/en/home.html) | Email [sign-up](https://web.archive.org/web/20140910160713/https://h41183.www4.hp.com/hub.php?country=US&language=US) | Site [map](https://web.archive.org/web/20140910160713/http://www8.hp.com/us/en/sitemap.html) | [Privacy](https://web.archive.org/web/20140910160713/http://www8.hp.com/us/en/privacy/privacy.html) | [Cookies](https://web.archive.org/web/20140910160713/http://www8.hp.com/us/en/privacy/privacy.html#hpdct) & ad choices | [Terms](https://web.archive.org/web/20140910160713/http://www8.hp.com/us/en/privacy/terms-of-use.html) of use | [Recalls](https://web.archive.org/web/20140910160713/http://www8.hp.com/us/en/hp-information/recalls.html) © 2014 Hewlett-Packard Development Company, L.P.

View [mobile](https://web.archive.org/web/20140910160713/http://m.hp.com/us/en/home.html?dev-exp=m) site